## **OVP Media Player options**

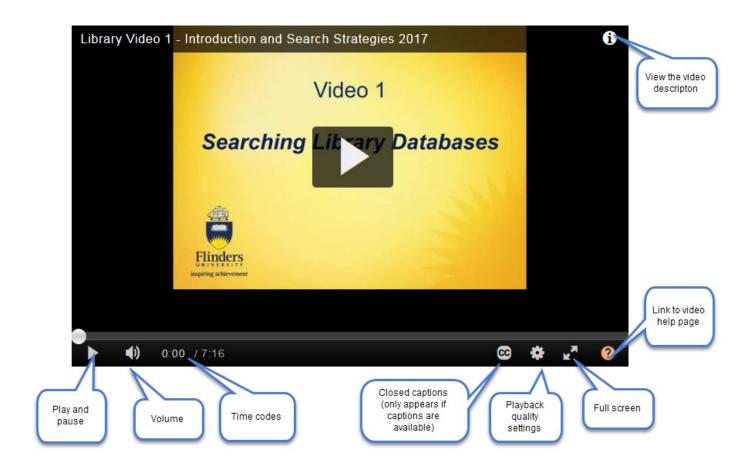

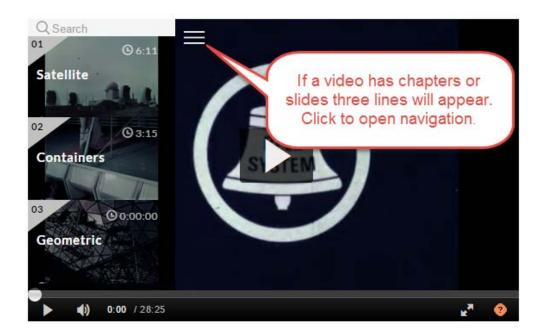

- Navigate between chapters or slides
- Select how you will view the slides; picture in picture or side by side for example
- Once you have selected your viewing options shrink the menu click the three lines